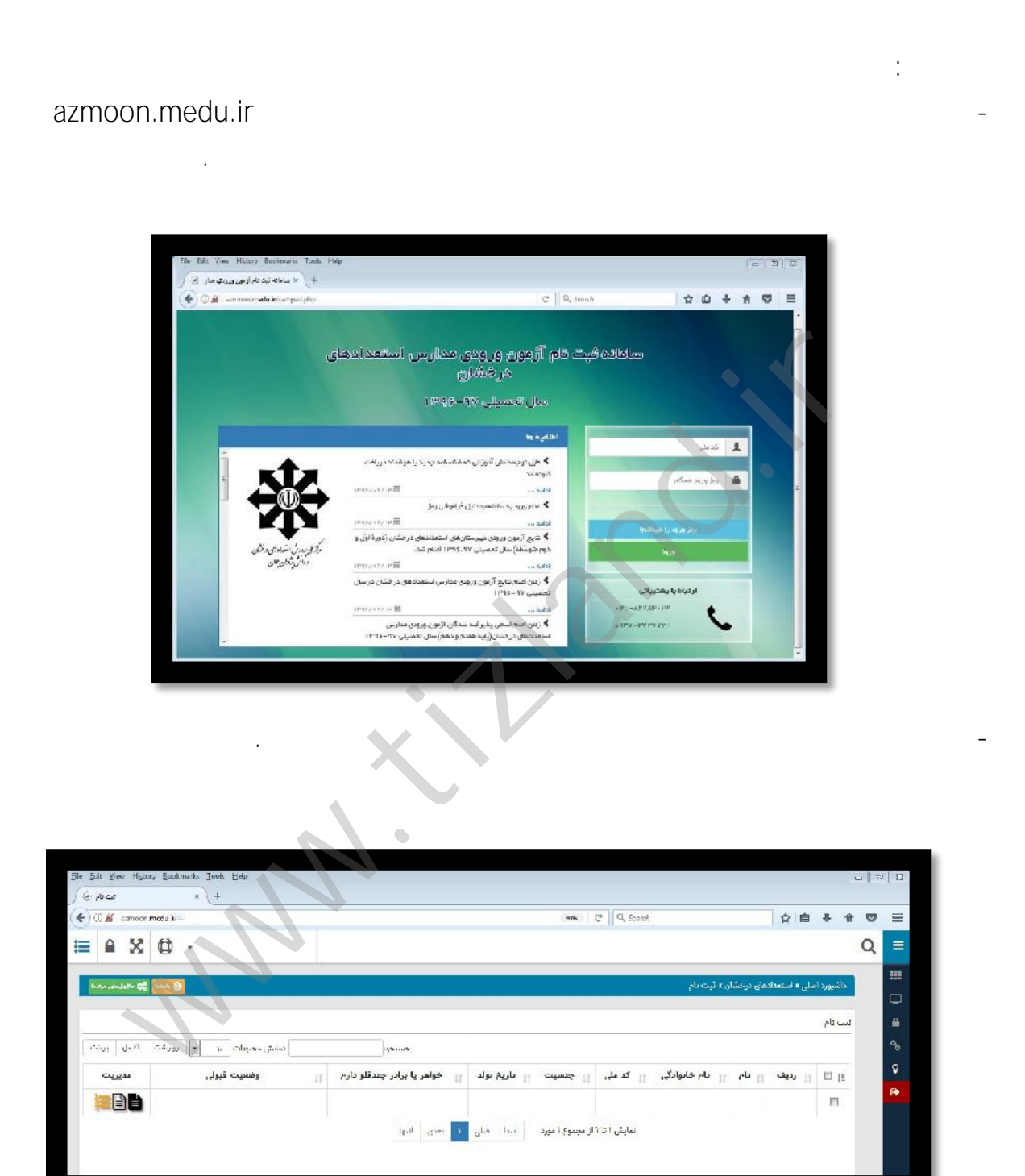

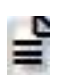

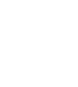

-در ستون مديريت،جهت مشاهدة نتيجة آزمون كليد مشاهده تصوير پاسخبرگ قرائتشده كليد

و ثبت درخواست تجديد نظر كليد را انتخاب نماييد.

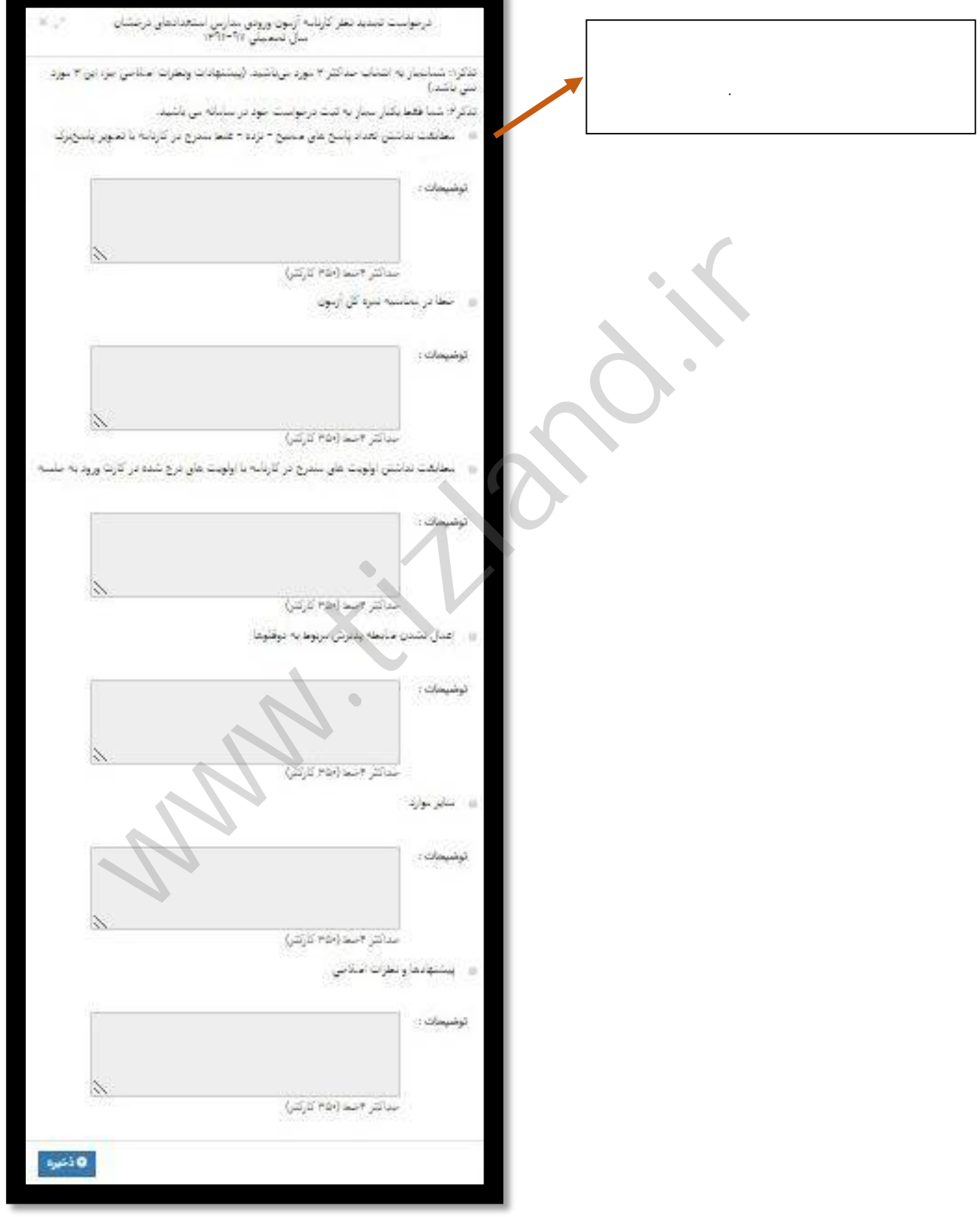

براي شما نمايش داده ميشود كه الزم است براساس تذكرات صفحه بعد نسبت به تكميل و ذخيره آن اقدام نماييد.

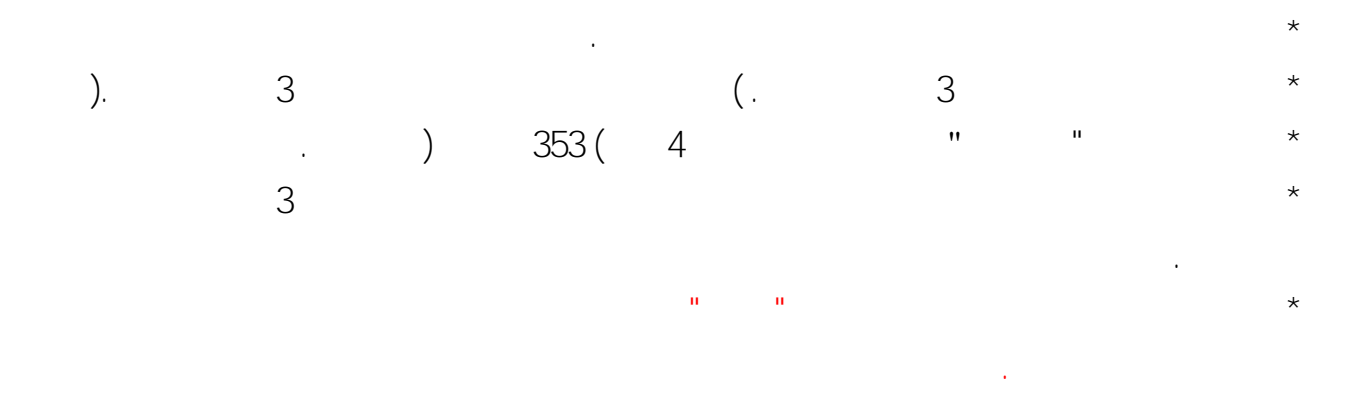

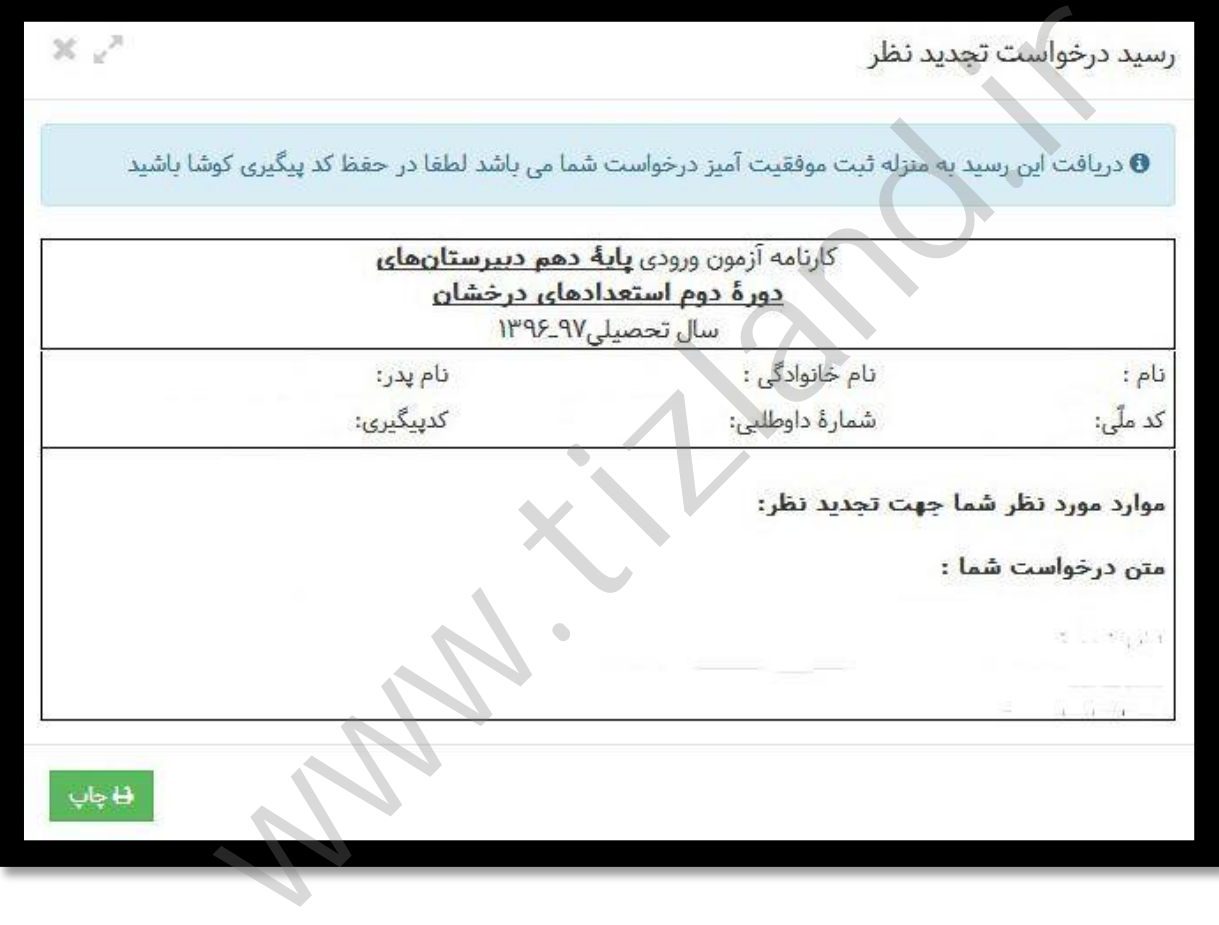

**در حفظ و نگهداري كد پيگيري خود براي مراجعات بعدي به سامانه كوشا باشيد .**